## Edit Items from List

- 1. It is required to have VIZOR administration privileges to manage users. To login, go to [https://YOURSERVER/connectadmin/](https://yourserver/connectadmin/)
- 2. Select the Fields tab

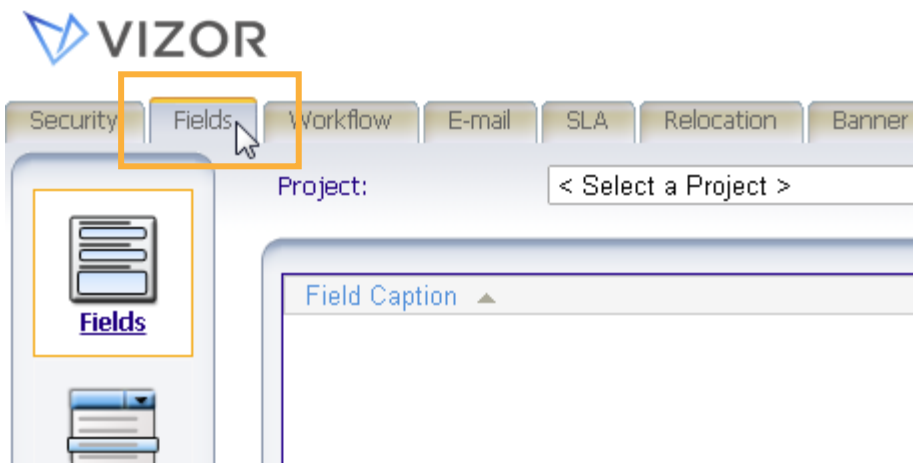

3.Click on Choice Lists

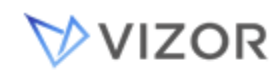

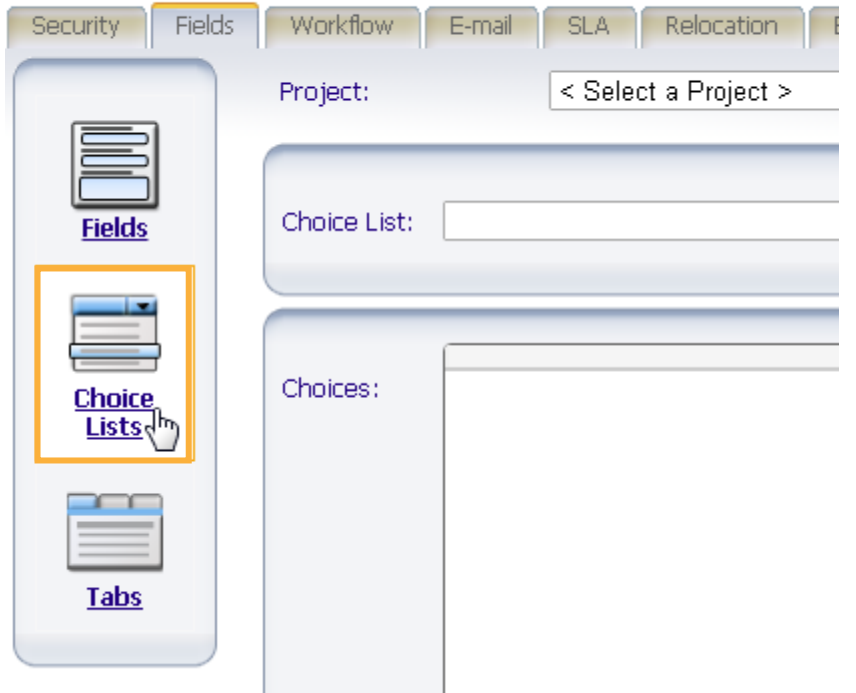

4. Change <Select a Project>to <Select a Choice List>

## VVIZOR

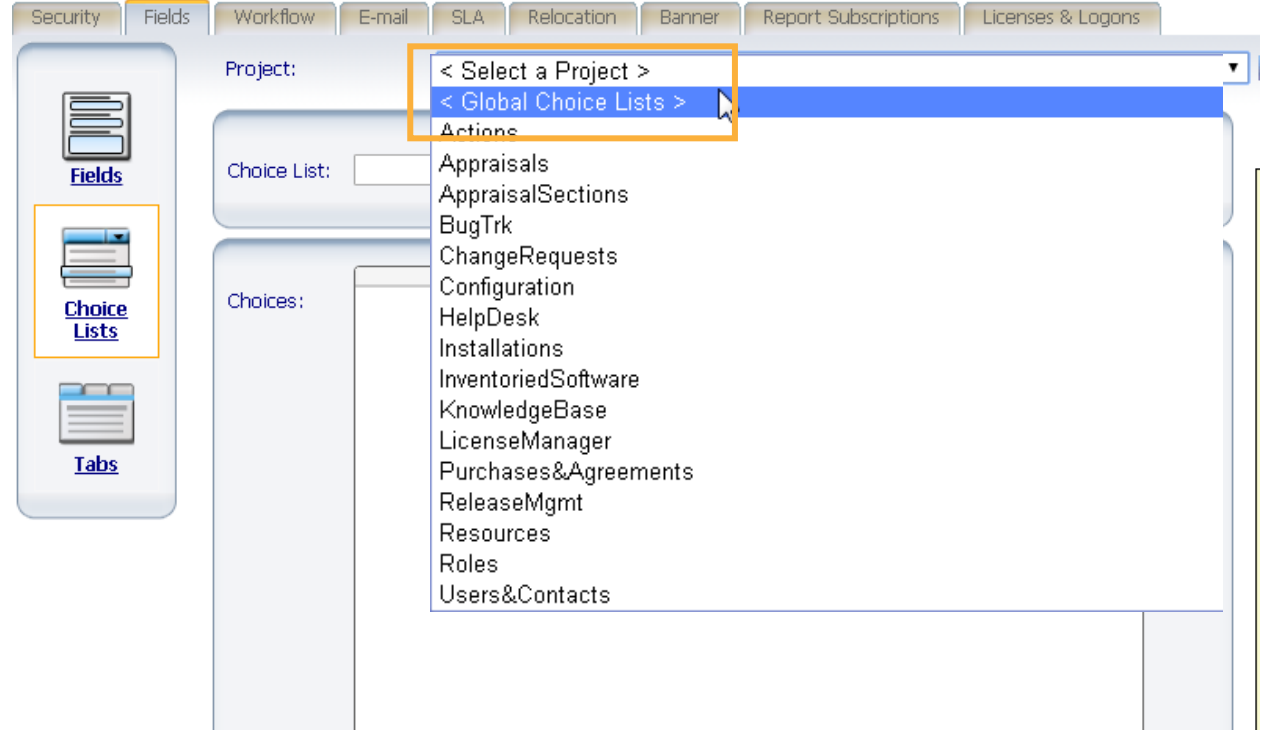

## 5. Then, click the list you want to edit

C

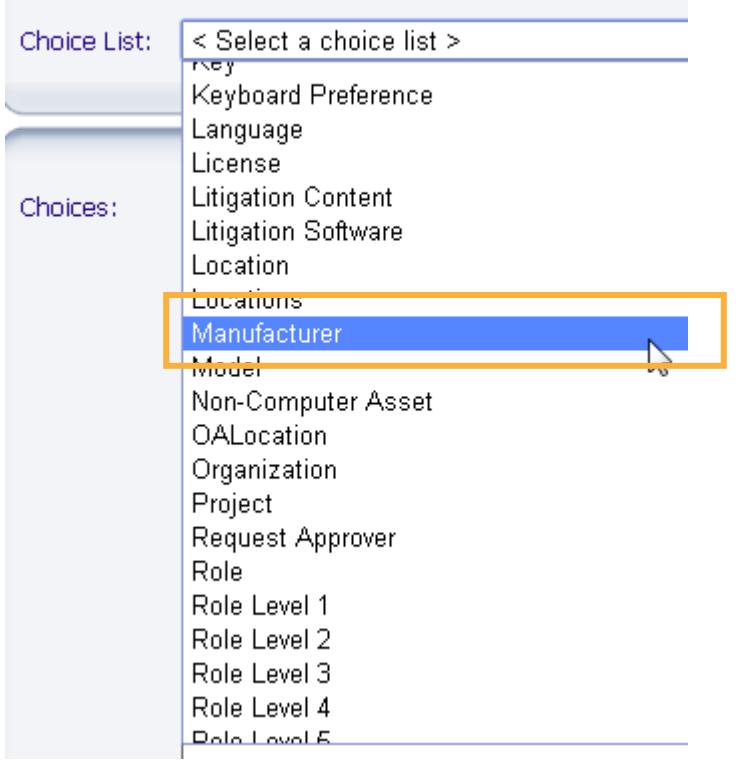

6. Use the buttons on the right side to edit the list. Either Add, Update or remove.

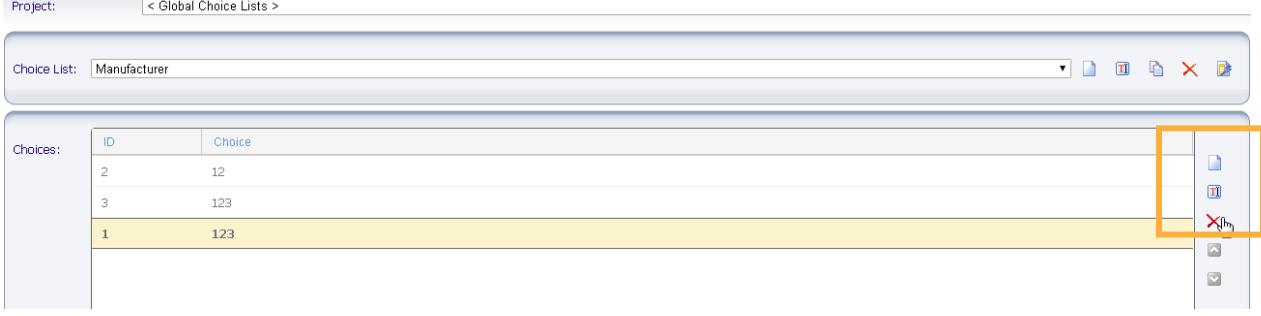

7. Once done editing the choice list click Update Now on the right side of the window  $\bigvee$  VIZOR

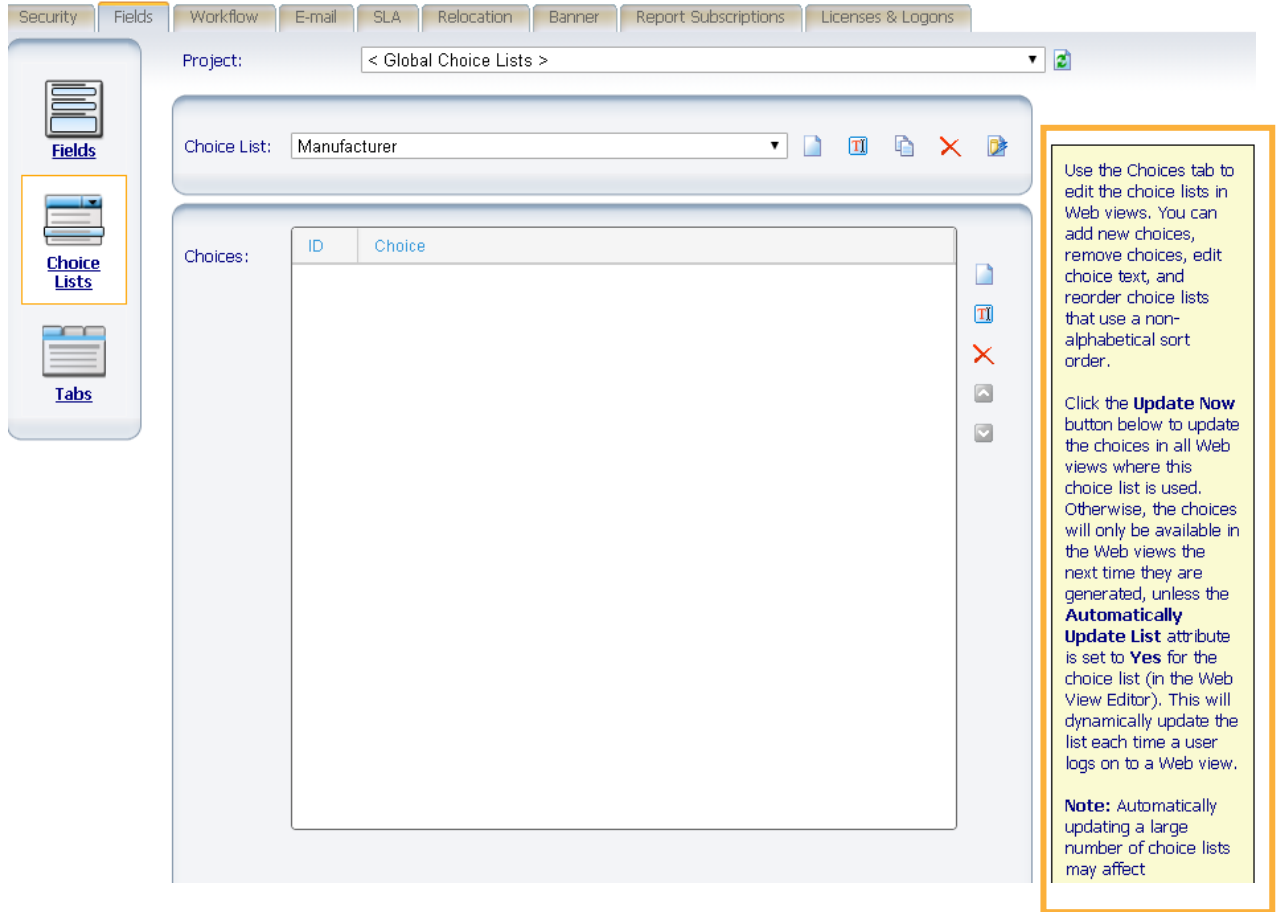

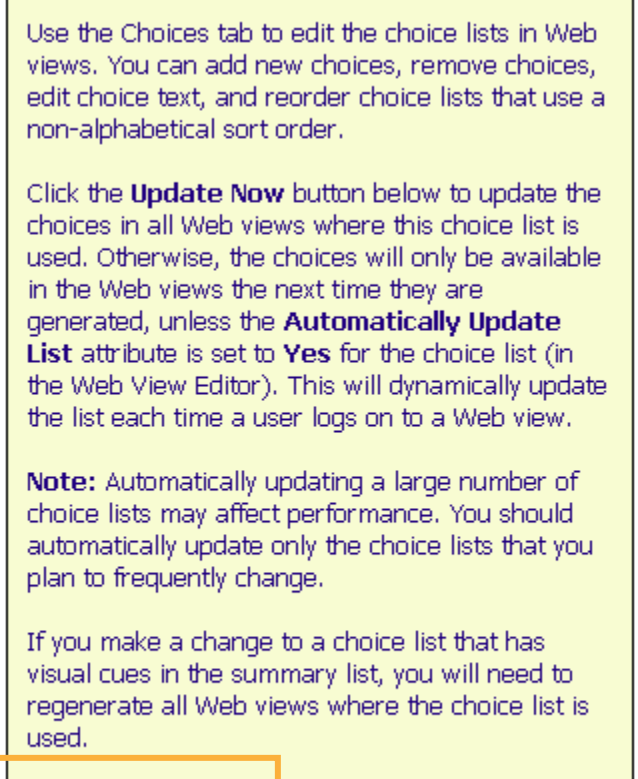

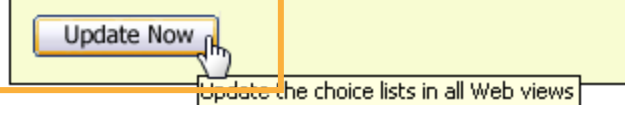

Done!